## **DCP-J785DW / MFC-J985DW**

# brother

## **Ātrās uzstādīšanas rokasgrāmata**

Vispirms izlasiet Produktu drošības rokasgrāmatu, tad izlasiet šo atrās uzstādīšanas rokasgrāmatu par pareizu instalēšanas procedūru!

### **BRĪDINĀJUMS**

BRĪDINĀJUMS norāda uz iespējami bīstamu situāciju, kas neizvairīšanās<br>gadījumā var izraisīt nāvi vai nopietnus ievainojumus.

#### **PIEZĪME**

<u>PIEZĪME</u> precizē darbības vidi, instalēšanas apstākļus, vai speciālus<br>lietošanas noteikumus.

LEX248004-00 AK Versija 0

### Izsainojiet aparātu un pārbaudiet sastāvdaļas

回線回  $\circ$  |

Noskatieties mūsu BUJ video, kas palīdzēs ar Jūsu Brother aparāta uzstādīšanu! solutions.brother.com/videos

**1. Noņemiet aizsarglentu un plēvi, kas nosedz aparātu! 2. Pārliecinieties, ka Jums ir visas sastāvdaļas!**

Kastē ietvertās sastāvdaļas var atšķirties atkarībā no valsts.

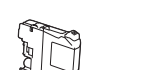

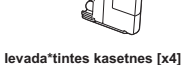

• Ciāna krāsas • Violeta \*Melnā ievada kasetne satur aptuveni 90% ražības no izcili augstas ražības maiņas kasetnēm. Krāsas ievada kasetnes satur aptuveni 60% ražības no izcili augstas ražības maiņas kasetnēm. *Pamata lietotāja rokasgrāmata:* Apgādes specifikācijas

• Melna • Dzeltena

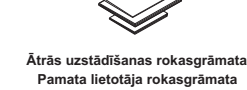

**Produktu drošības rokasgrāmata**

 $\circ$ 

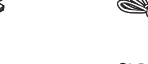

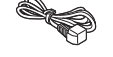

**Strāvas kabelis**

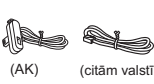

(AK) (citām valstīm) **CD-ROM Telefona līnijas kabelis (Tikai MFC modelim)**

#### **BRĪDINĀJUMS**

Plastmasas maisi tiek izmantoti, lai iesaiņotu Jūsu aparātu! Lai novērstu nosmakšanas briesmas, turiet šos maisus tālāk no zīdaiņiem un bērniem! Plastmasas maisi nav rotaļlietas!

#### **PIEZĪME**

• Vairākums ilustrāciju šajā Ātrās uzstādīšanas rokasgrāmatā parāda modeli

• Saglabājiet visu iepakojumu un kasti gadījumā, ja kāda iemesla pēc Jums ir MFC-J985DW.

<sub>"</sub> jāpārvadā aparāts!<br>• Jums ir jāiegādājas pareizs interfeisa kabelis tam interfeisam, kuru Jūs<br>· vēlaties izmantot (USB vai tīkla pieslēgumam). **USB kabelis**

Mēs Jums iesakām izmantot USB 2.0 kabeli (A/B tipa), kas nav garāks par 2 metriem.

**Ethernet (Tīkla) kabelis (tikai MFC modelim)**

Izmantojiet tiešās ievades (5.vai augstākas kategorijas) vītā pāra kabeli 10BASE-T vai 100BASE-TX ātrajam Ethernet tīklam!

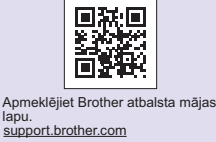

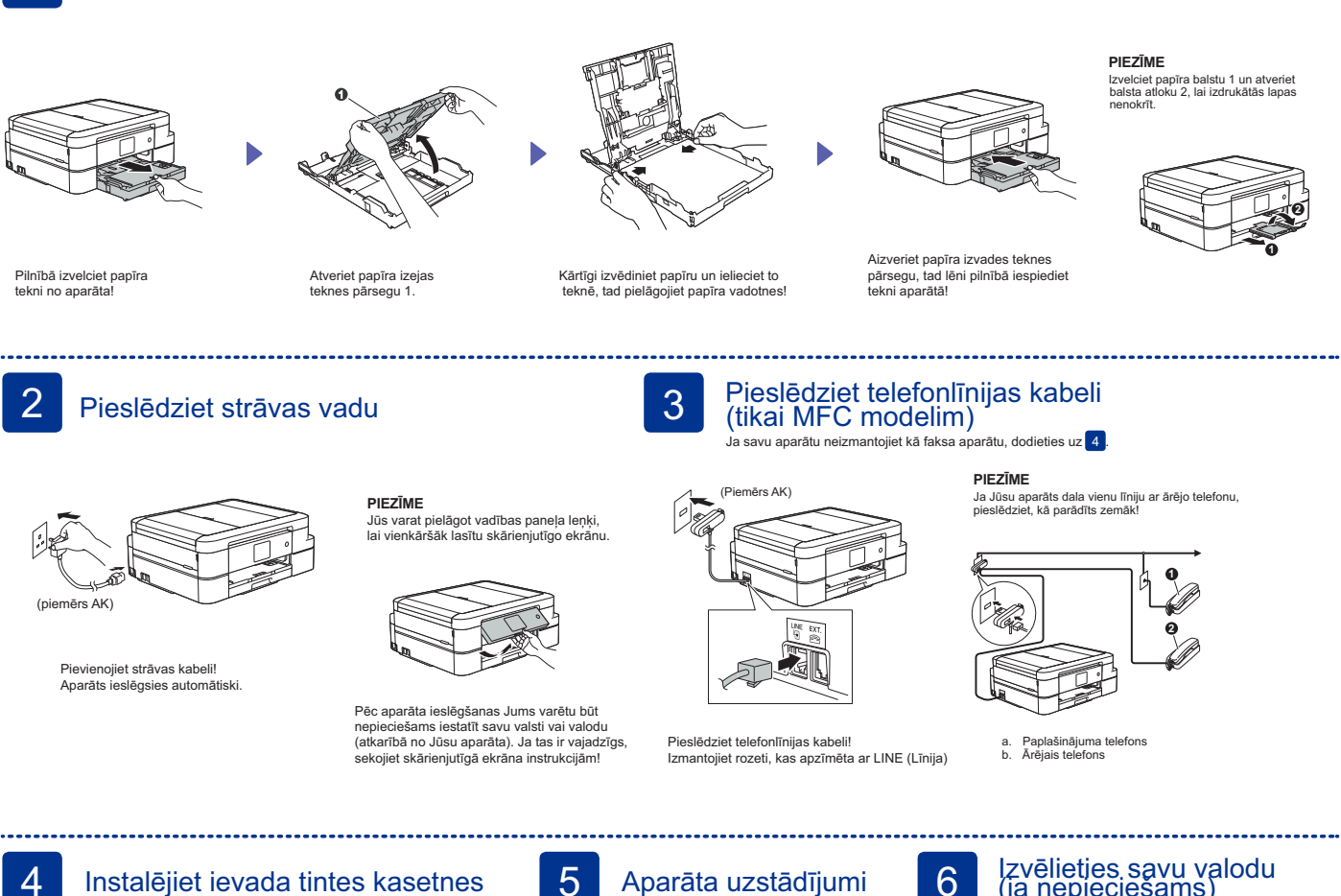

**PIEZĪME**

Izvelciet papīra balstu 1 un atveriet<br>balsta atloku 2, lai izdrukātās lapas nenokrīt.

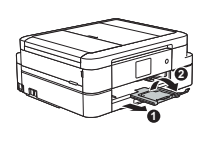

levietojiet parasto A4 papīru

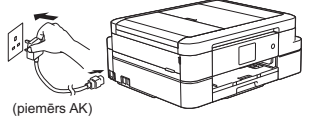

Pievienojiet strāvas kabeli! Aparāts ieslēgsies automātiski.

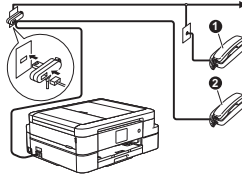

a. Paplašinājuma telefons b. Ārējais telefons

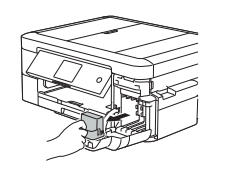

Atveriet tintes kasetnes pārklāju un noņemiet oranžo aizsargājošo daļu no aparāta!

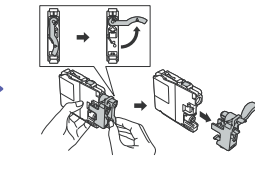

instrukcijām, lai instalētu tintes kasetnes! Aparāts sagatavos tintes trubu sistēmu drukāšanai.

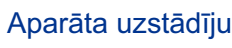

Kad aparāts ir beidzis sākotnējo tīrīšanas procesu, sekojiet skārienjutīgā ekrāna instrukcijām, lai konfigurētu aparāta iestatījumus! • Pārbaudiet drukas kvalitāti

- Iestatiet datumu un laiku
- 
- Skatiet darbības padomus Iestatiet Brother LCD ziņu noklusējumus • Izdrukājiet instalācijas lapu

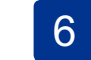

# Izvēlieties savu valodu (ja nepieciešams)

- **1.** Nospiediet **[iii** [Settings] > [All Settings] > [Initial Setup] > [Local Language].
- **2.** Izvēlieties savu valodu.
- **3.** Nospiediet ...

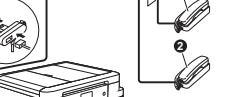

Sekojiet skārienjutīgā ekrāna

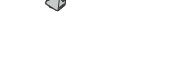

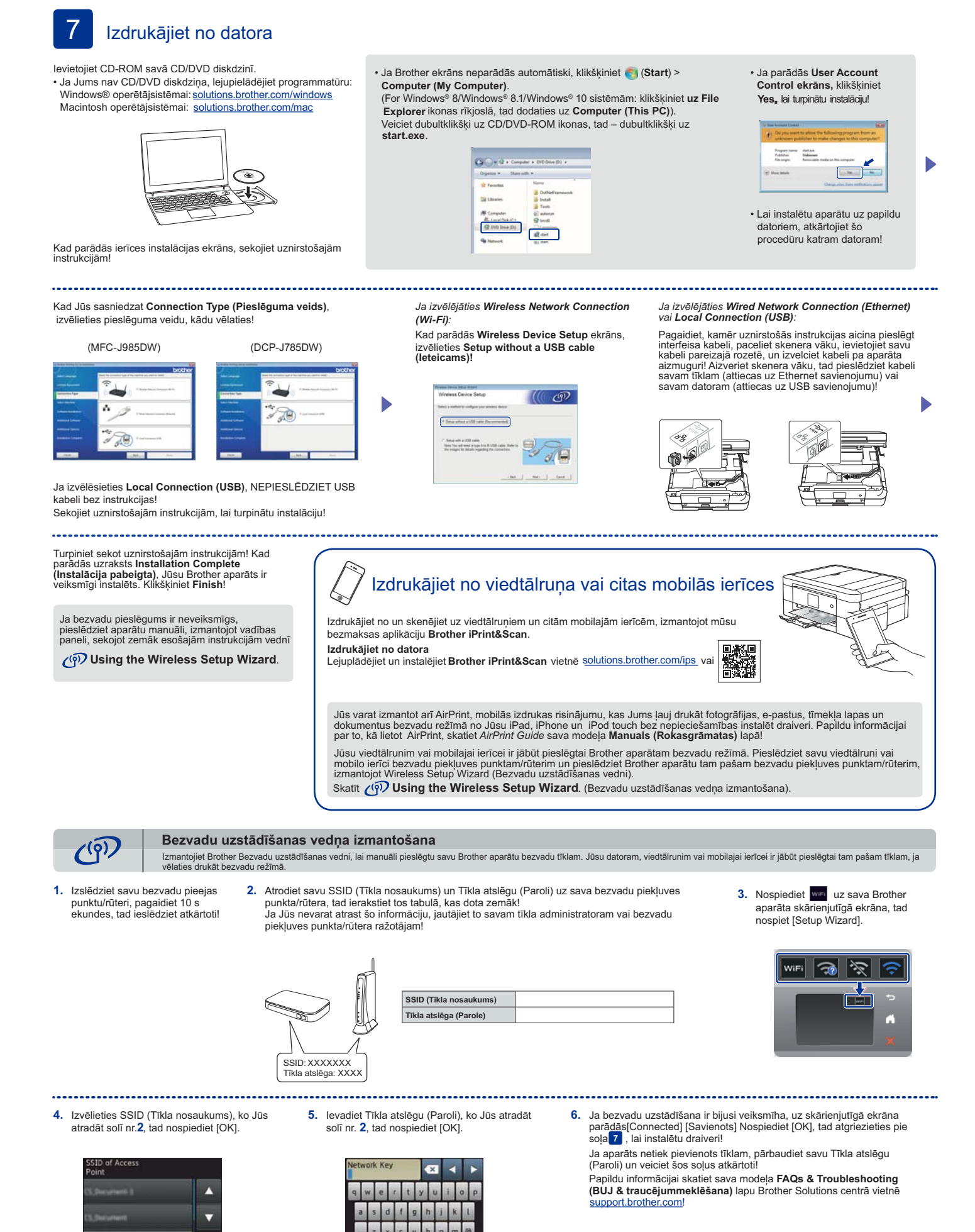